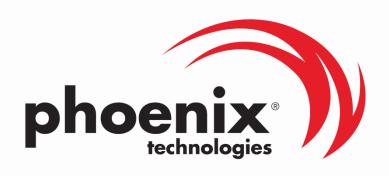

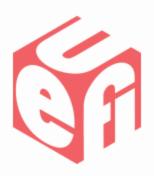

## Hardware Prototyping Using a Windows-Hosted UEFI environment

UEFI Summer Plugfest – July 6-9, 2011
Presented by Tim Lewis (Phoenix
Technologies Ltd.)

#### **Agenda**

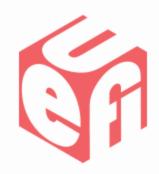

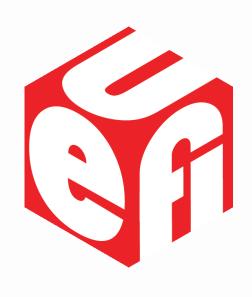

- Introduction
- SMBus and UEFI Overview
- Adding ASF, DASH & IPMI
- Debugging With Windows-Hosted Emulation
- Q & A

#### Introduction

- Problem: UEFI BIOS is a tough development environment.
  - Developed before hardware available. Often have to code blind.
  - Tough to debug. How to log output, set breakpoints.
  - Time consuming to debug. Long turn-around time to update.
  - How to unit test corner cases? Touching hardware crashes the system.

### Introduction (2)

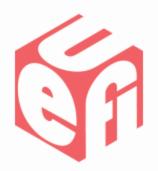

- Solution: Develop UEFI BIOS in an emulated hardware environment.
  - WinHost (Phoenix) or Nt32Pkg (TianoCore) offer an emulated UEFI environment running under Windows operating systems.
  - Provides UEFI abstractions for many Windows hardware resources (disk, serial, network)
  - Quick-turn around and excellent debug support using Visual Studio.
- Real-Life Solution: How Phoenix used WinHost to develop ASF, DASH and IPMI using an emulated SMBus Host Controller.

#### What Is SMBus?

- SMBus is a low-power 2wire multi-master bus built on top of I<sup>2</sup>C.
  - Well-defined transport.
  - Addressable.
  - UDID gives vendor/device id similar to PCI.
- Used as the backbone of numerous platform management standards:
  - ASF, DASH, IPMI

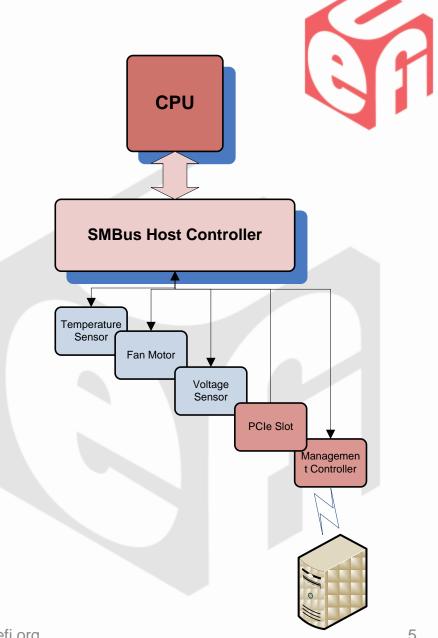

### **How Does UEFI Support SMBus?**

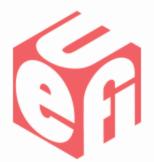

 The UEFI PI Specification's SMBus Host Controller protocol abstracts differences in hardware interface.

THE STATE OF THE STATE OF THE S

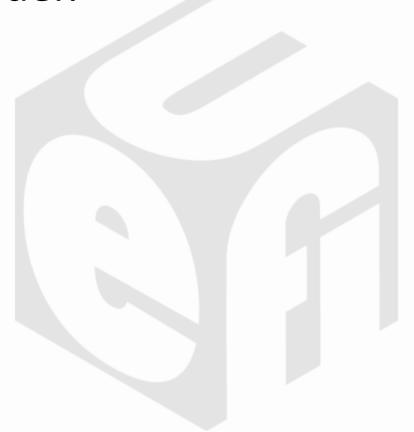

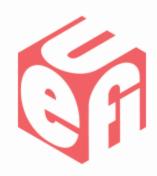

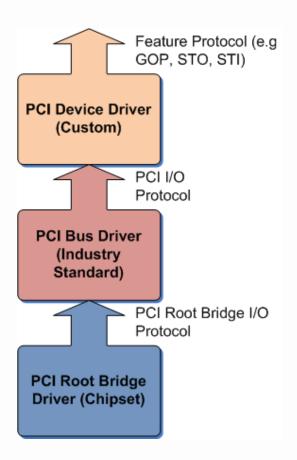

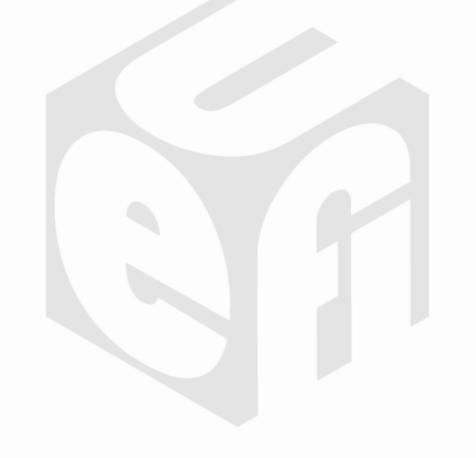

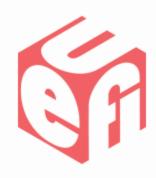

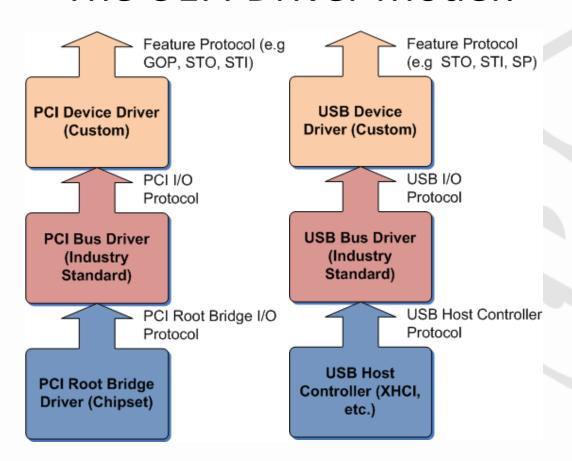

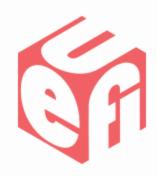

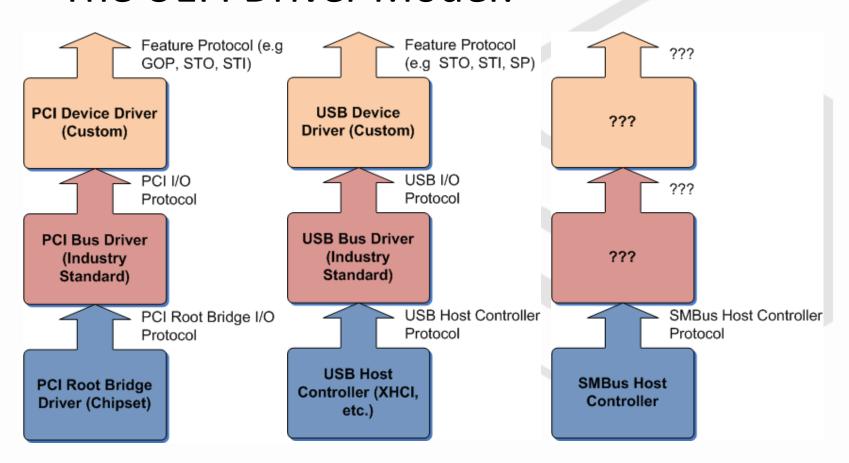

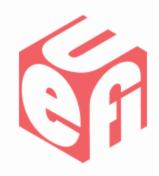

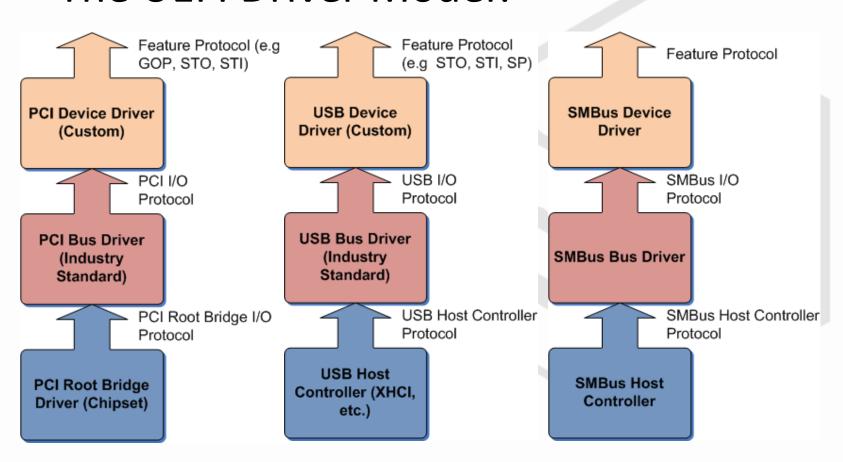

# How To Integrate SMBus Host Controller Into UEFI Driver Model?

- Added Driver Binding Protocol.
- Added Device Path Protocol.
- Added Means To Connect Non-Boot Devices.
  - By default, Boot Manager only connected console input, output and boot devices.

## Adding ASF, DASH and IPMI

 With SMBus in UEFI driver model, standards like ASF, DASH and IPMI fit in naturally.

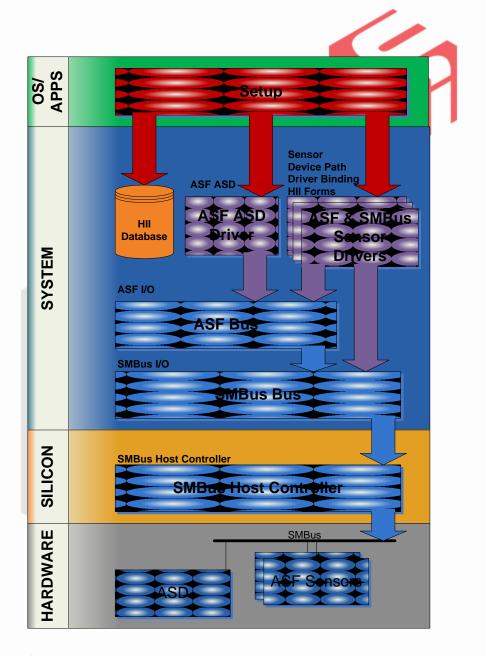

## **Emulate Host Controller**

- By emulating one driver, we could test and debug our ASF, DASH and IPMI stack w/o hardware.
- Easy to test setup pages, sensors, boot options, SMBIOS push and error conditions.

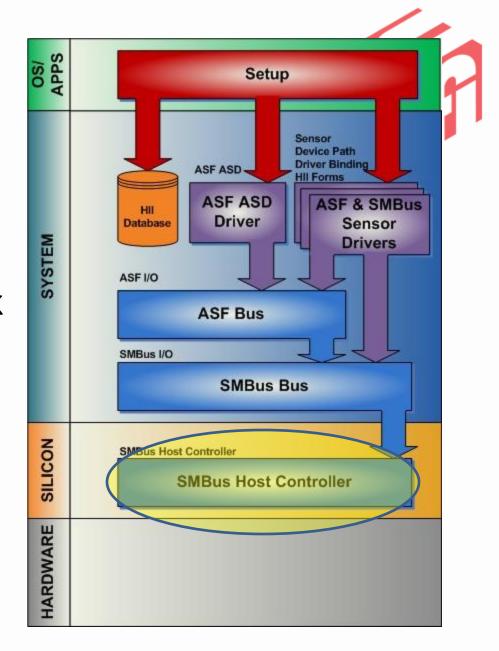

### SMBus Host Controller Driver Architecture

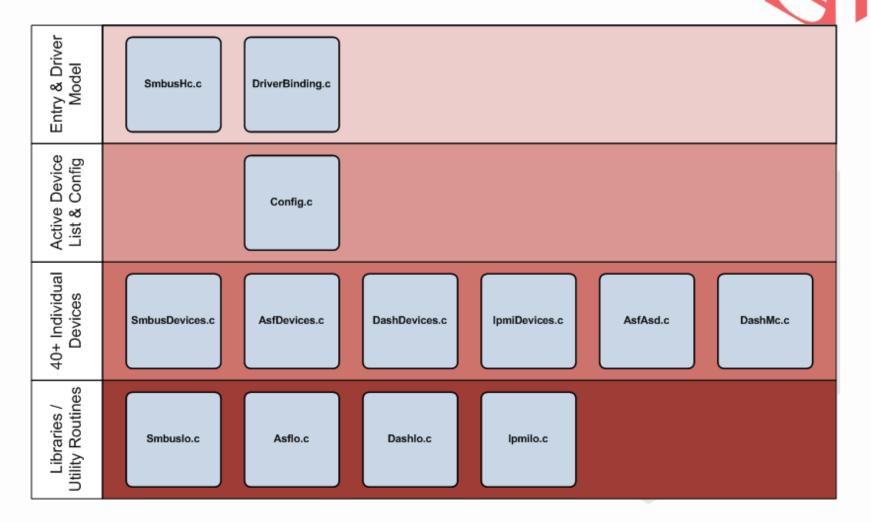

## **Common Unit Test Debug Scenarios**

- Device Enumeration for Devices That:
  - Are not enumerable (ARP)
  - Don't identify themselves well.
- Error Check For Devices That:
  - Return ill-formed packets.
  - Don't support specific commands.
- Return Different SMBIOS Tables, Boot Options and Other Items.

# Debug Using Messages or Breakpoints!

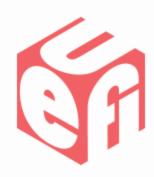

```
c:\Sct\21a\Projects\WinHost\000\temp\ia32\SystemWinHostSec.exe
SmbusWinHostSmbusHcDxe.SmbusHcEnum: Enumerating WinHost SMBus Device
SmbusWinHostSmbusHcDxe.SmbusHcEnum:
                                       SMBus Host Controller: 5B54079D-B817-4106-
90C0-4809ECB3A1C4
SmbusWinHostSmbusHcDxe.SmbusHcEnum:
                                       SMBus Device
                                                             : USID=0xFFFFFFFF,SSD
I=0xFFFF,SSVI=0xFFFF,I=0x0004,DI=0x5555,VI=0x0001,UR=0x08,DC=0x81
SmbusWinHostSmbusHcDxe.SmbusHcEnum:
SMBus Device
 Support ARP
 Support Bold
                   : TRUE
 Address
                   : FF
SMBus UDID
Vendor Specific Id
                         : 0×FFFFFFFF
Subsystem Device Id
 Subsystem Vendor Id
                         : 0xFFFF
 Interface
                          0×0004
    Version
Device Id
                          0x5555
 Vendor Id
 Uandor Revision
 Device Capabilities
                        : 0×81
 PEC
                         : Enabled
 Addressing
                         : Dynamic Volatile
```

Dump out enumeration information.

# Debug Using Messages or Breakpoints!

 View how commands are translated from DASH to SMBus.

```
- -
C:\windows\system32\cmd.exe - wh.bat
    Message Type:
                                                    01 00 00 00 01 00 03 01 05
    Raw Data:
DASH PLDM MESSAGE
Instance:
                                                    0 (Response)
Version:
                                                   0x03 - BIOS Control/Config
0x01 - Get BIOS Table
0x05 - Unsupported PLDM Command
00 03 01 05
Type:
Command Code:
Completion Code:
   Raw Data:
SmbusWinHostSmbusHcDxe.SmbusDevExecDashMc: Exit (Success)
SmbusWinHostSmbusHcDxe.SmbusHcExecute: Exit (Success)
SmbusBusDxe.SmbusIoExecute: Exit (Success)
AsfBusDxe.SendMessage: Exit (Success)
AsfManagerDxe.StartWatchdogTimer: Exit (Success)
DashManagerDxe.SetSmbiosTableCmd: Entry
DashManagerDxe.PldmSendMessage: Entry
DASH PLDM MESSAGE
                                                    0 (Request)
0
Instance:
Version:
                                                    0x01 - SMBIOS
0x04 - Set SMBIOS Struct Table
80 01 04 00 00 00 05 7F 04 FF FE 00 00 00 00
 Type:
 Command Code:
   Raw Data:
                                                      5C EØ 69 DF
MctpSmbusDxe.SendMessage: Entry
MctpSmbusDxe.SendMessage: Device Address = 16, Length = 25
SmbusWinHostSmbusHcDxe.SmbusHcExecute: Entry
SMBus Address:
SMBus Command:
SMBus Operation:
SMBus Packet Error Check:
                                                    0x09 - Write Block
                                                    TRUE
                                                    71 01 00 00 C0 01 80 01 04 00 00 00 00 05 7F 04 FF FE 00 00 00 00 5C E0 69 DF
Buffer:
SmbusWinHostSmbusHcDxe.SmbusDevExecDashMc: Entry
SmbusWinHostSmbusHcDxe.SmbusDevExecGetUdidGeneral: Entry
SmbusWinHostSmbusHcDxe.SmbusDevExecGetUdidGeneral: Exit (FALSE)
SmbusWinHostSmbusHcDxe.SmbusDevExecDashProcessRequest: Start Of Single-Packet Me
Smage
SmbusWinHostSmbusHcDxe.SmbusDevExecDashPldmSetDateTime: Entry
SmbusWinHostSmbusHcDxe.SmbusDevExecDashPldmSetDateTime: Exit (FALSE)
SmbusWinHostSmbusHcDxe.SmbusDevExecDashPldmSetBiosTable: Entry
SmbusWinHostSmbusHcDxe.SmbusDevExecDashPldmSetBiosTable: Exit (FALSE)
SmbusWinHostSmbusHcDxe.SmbusDevExecDashPldmSetBiosTableTags:                 Entry
SmbusWinHostSmbusHcDxe.SmbusDevExecDashPldmSetBiosTableTags:                Exit (FALSE)
```

# Debug Using Messages or Breakpoints!

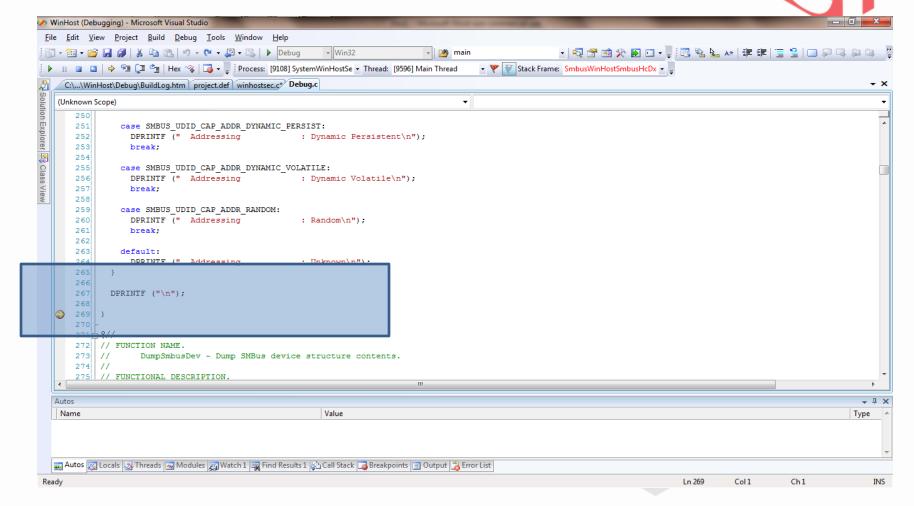

#### Conclusion

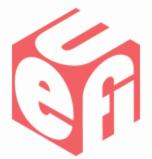

- Device Emulation Speeds Development.
- Better debug & log capabilities.
- Better unit test case.
  - Once a unique device found, model it in software for regression tests.

THE STATE OF THE STATE OF THE S

Q & A

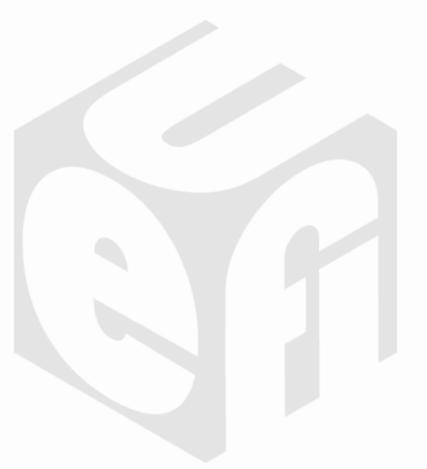

### Thanks for attending the UEFI Summer Plugfest 2011

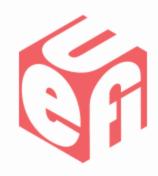

For more information on the Unified EFI Forum and UEFI Specifications, visit http://www.uefi.org

presented by

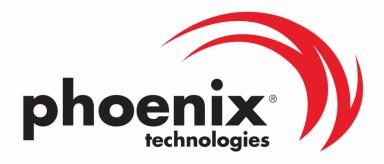

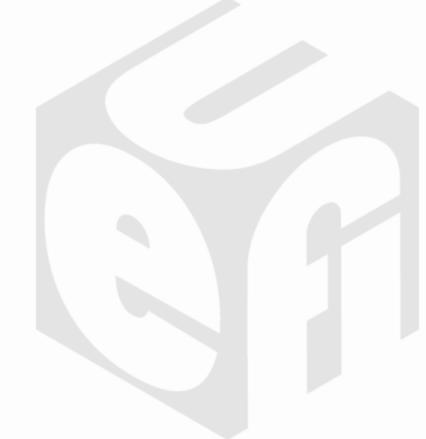

#### But wait, there's more ...

Wed (July 6)

- UEFI State of the Union (10:30am, Intel)
- Implementing a Secure Boot Path with UEFI 2.3.1 (1:00pm, Insyde)
- UEFI SCT Overview (2:30pm, HP/Intel)

Thu (July 7)

- Replacing VGA: GOP Implementation in UEFI (10:30am, AMD)
- UEFI prototyping using a Windows-hosted UEFI environment (1:00pm, Phoenix)
- EFI Shell Lab (2:00-4:00pm, "Thunder", Intel)
- GOP Enabling & Testing Lab (4:30—5:30pm, "Thunder", Intel)

Fri (July 8) • Best Practices for UEFI Option ROM Developers (10:30am, AMI)

Download presentations after the plugfest at www.uefi.org

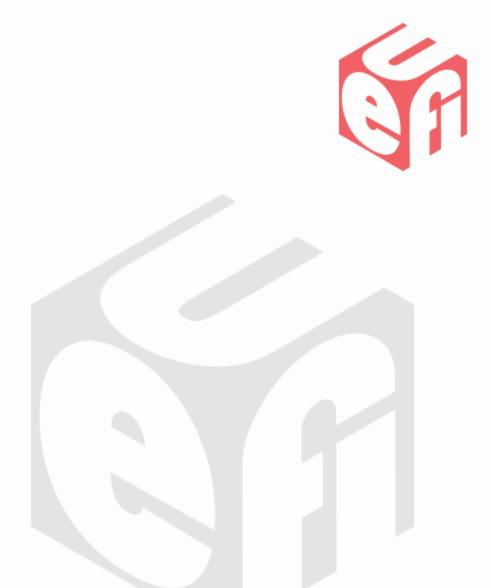

### **Backup**

### **SMBus I/O Protocol**

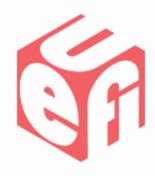

### **ASF I/O Protocol**

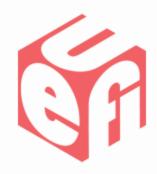

### DASH MCTP I/O Protocol

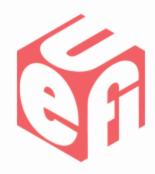

27

### **IPMI I/O Protocol**

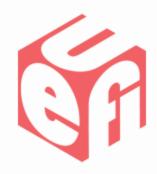

#### References

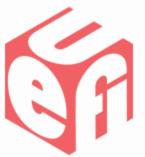

- System Management Bus (SMBus)
   Specification, Version 2.0, August 3, 2000
- UEFI Specification, Version 2.3.1, April 6,
   2011
- Platform Initialization (PI) Specification,
   Volume 5, Version 1.2, May 13, 2009